# &;についてワイヤレス9800 WLCでのQoSのト ラブルシューティング(クイックリファレンス )

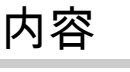

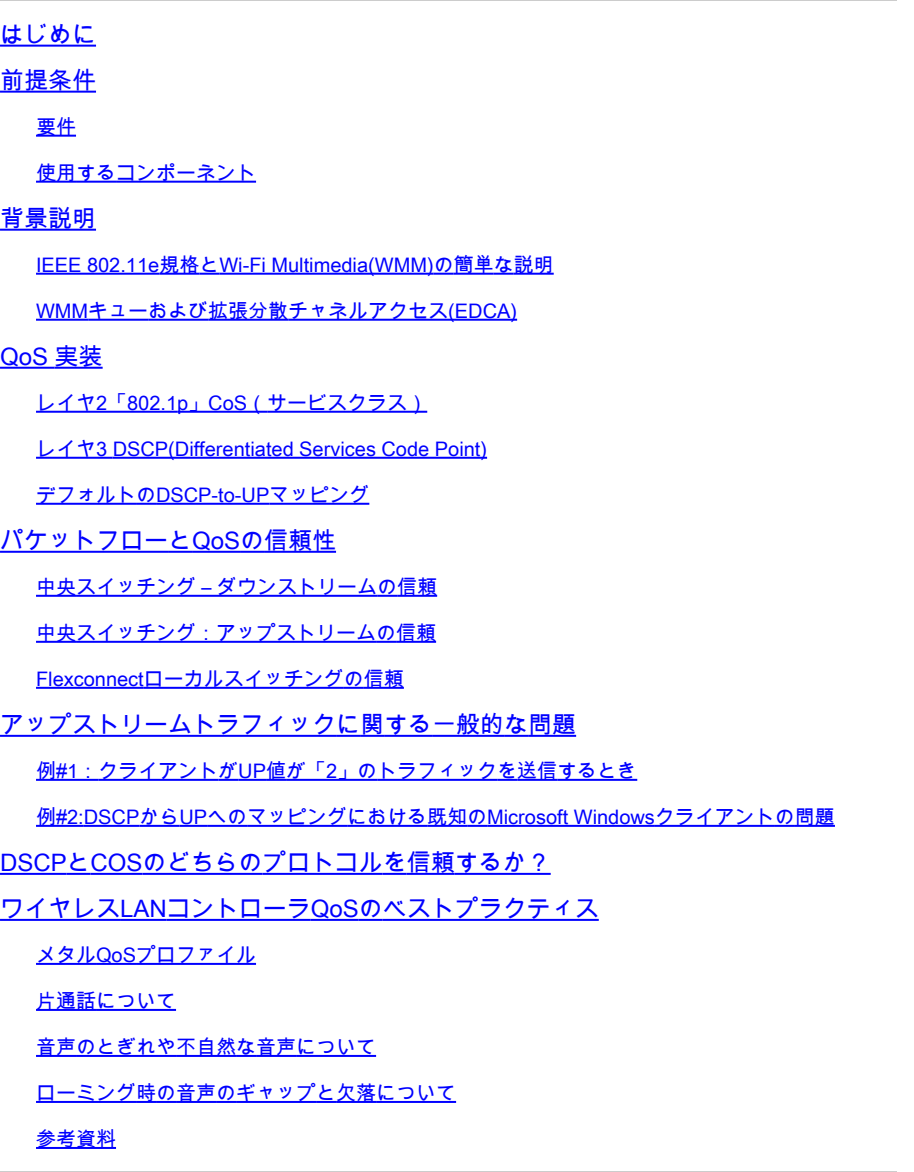

# はじめに

このドキュメントでは、9800ワイヤレスLANコントローラ(WLC)のQoSについて説明します。

# 前提条件

#### 要件

このドキュメントでは、アップストリームとダウンストリームの両方でトラフィックに優先順位 を付けてタグを付ける方法について説明します。 また、ワイヤレスLANコントローラ(WLC)での 音声トラフィックのベストプラクティス設定と、一般的な音声関連の問題のトラブルシューティ ングテクニックについて説明します。

使用するコンポーネント

17.12 Cisco IOS® XEリリースに基づく9800 WLC

このドキュメントの情報は、特定のラボ環境にあるデバイスに基づいて作成されました。このド キュメントで使用するすべてのデバイスは、クリアな(デフォルト)設定で作業を開始していま す。本稼働中のネットワークでは、各コマンドによって起こる可能性がある影響を十分確認して ください。

#### 背景説明

IEEE 802.11e規格とWi-Fi Multimedia(WMM)の簡単な説明

WMMは、IEEE 802.11e標準に基づくWi-Fi Allianceです。WMMは、拡張分散チャネルアクセス (EDCA)方式に基づいて、音声、ビデオ、ベストエフォート、およびバックグラウンドの4つのア クセスカテゴリに従ってトラフィックを優先順位付けすることで、Quality of Service(QoS)機能を 提供します。

WMMを有効にすることは、Wi-Fiネットワーク、特に高帯域幅で低遅延のアプリケーションが広 く普及している環境で最適なパフォーマンスを実現するために不可欠です。たとえば、 802.11nネットワークでは、WMMはこの高速Wi-Fi標準の機能を完全に活用する必要があります。

WMMキューおよび拡張分散チャネルアクセス(EDCA)

一般に、どのステーションもメディアをリッスンして、フレームを送信する前にメディアがアイ ドル状態かどうかを確認する必要があります。フレームが送信されると、ステーションはメディ アをリッスンして、コリジョンが発生したかどうかを確認します。

ワイヤレスクライアントがコリジョンを検出できない。このために、CSMA/CA(Carrier Sense Multiple Access with Collision Avoidance)が使用されます。固定およびランダムのタイマー (CWmin、CWmax)を使用し、衝突がなく、すべてのクライアントがトラフィックを送信できるこ とを確認するために、送信されるすべてのフレームに確認応答が必要です。

前述したように、4つのアクセスカテゴリ(キュー)があり、各キューは異なるタイマーを使用し ます。プライオリティの高いフレームは統計的に早く送信され、プライオリティの低いフレーム には統計的に後で送信されるようにバックオフパラメータが設定されます。

要約すると、4つのキューが存在するだけでは、Quality of Service(QoS)は保証されません。本当 に重要なのは、各キュー内のトラフィックがどのように効果的に管理されているかということで す。

#### QoS 実装

デフォルトでは、Quality of Service(QoS)が設定されていない場合、ネットワークトラフィックは ベストエフォート型配信モデルで同等に扱われます。つまり、すべてのトラフィックは、そのタ イプや重要性に関係なく、任意の時点で同じ優先順位と配信される可能性を持ちます。ただし、 QoS機能を有効にして適切に設定すると、音声やビデオなどの特定の種類のネットワークトラフ ィックに優先順位を割り当てることができます。

QoSの設定には、分類とマーキングという2つの主要コンポーネントが含まれます。

分類:

分類には、アプリケーションのタイプ、送信元/宛先IPアドレス、プロトコル、ポート番号などの 特定の基準に基づいて、ネットワークトラフィックを識別して分類することが含まれます。トラ フィックは次のクラスまたはキューに分割されます。

- 1. 音声:AC\_VO
- 2. ビデオ:AC\_VI
- 3. ベストエフォート:AC\_BE
- 4. バックグラウンド: AC\_BK

マーキング:

トラフィックがキューマーキングに分類されると、パケットにQoSマーキングまたはタグが割り 当てられ、プライオリティレベルが示されます。

トラフィックをマーキングする方法はいくつかあります。主な2つの標準は、レイヤ2 802.1p CoS(サービスクラス)とレイヤ3 DSCP(Differentiated Services Code Point)です。

レイヤ2「802.1p」CoS(サービスクラス)

802.1p標準では、7つのレベルのCoSがあり、それぞれが0 ~ 7の範囲の値を取ることができる 3ビットフィールドで表されます。これらの値はトラフィックのプライオリティを示し、0が最低 のプライオリティ、7が最高のプライオリティです。

注:802.1pは802.1q標準のサブセットであり、トランクポートなどにあるVLANタグがある場合 にのみ表示されます。

表1:802.1PとWMMの分類

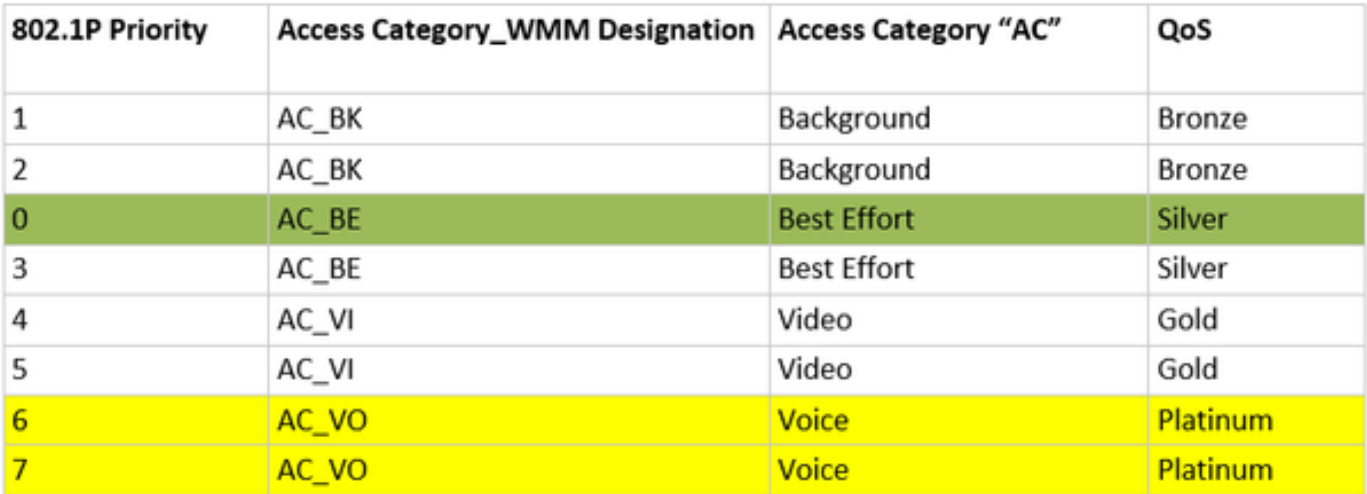

レイヤ3 DSCP(Differentiated Services Code Point)

DSCPはIPヘッダー上のレイヤ3タグで、6ビットを使用して64種類の値(0 ~ 63)を許可します。

#### 表2:DSCPとWMMの分類

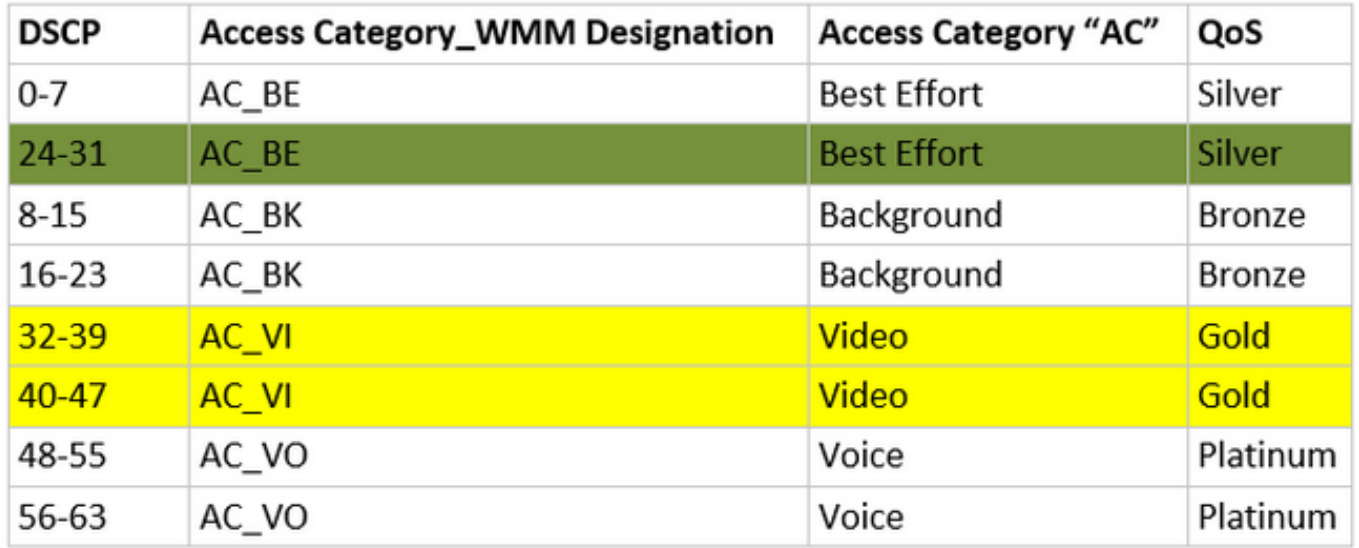

主なDSCP値は、音声で46(EF)、ビデオで34(AF41)、ベストエフォート用に0(BE)です。

デフォルトのDSCP-to-UPマッピング

前に説明したように、イーサネットフレーム内のUPフィールドは3ビットですが、IPヘッダー内 のDSCPは6ビットです。

レイヤ3 Differentiated Services Code Point(DSCP)値からレイヤ2ユーザプライオリティ(UP)値を 計算するには、どうすればよいのですか。

現在、このマッピングに関する特定の標準はありませんが、一般的な方法が使用され、「デフォ ルトのDSCP-to-UPマッピング」として知られています。

DSCP-to-UPマッピング方式では、DSCPパケットの3msbからUP値を取得し、それを正しいアク セスカテゴリにマッピングします。

この方式は、Microsoft Windowsマシンが既知の問題に従うために使用されます。この問題につい ては、「例#2:DSCPからUPへのマッピングの既知のMicrosoft Windowsクライアントの問題」で 詳しく説明しています

表3:デフォルトのDSCPからUPへのマッピング

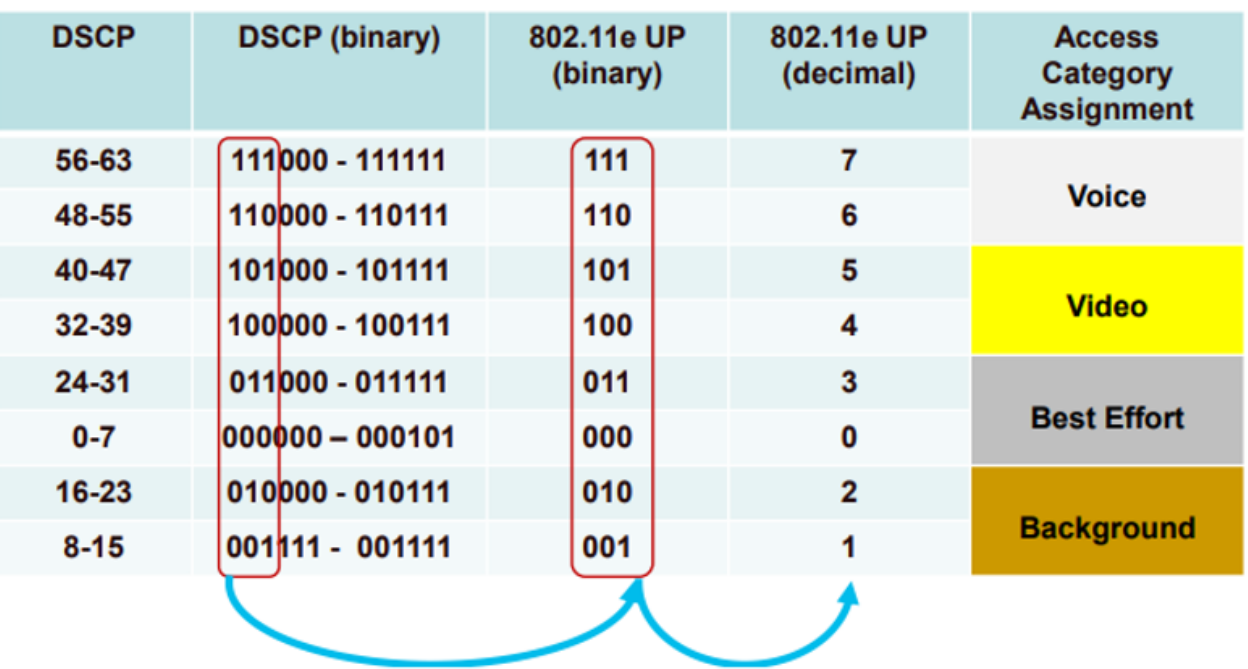

## パケットフローとQoSの信頼性

このセクションでは、次のさまざまなシナリオにおけるパケットフローとQoSの信頼性について 説明します。

- 1. 中央スイッチング:ダウンストリームの信頼。
- 2. 中央スイッチング:アップストリームの信頼。
- 3. FlexConnectローカルスイッチングの信頼。

中央スイッチング – ダウンストリームの信頼

- ダウンストリーム:有線からワイヤレスへのトラフィック。
- ダウンストリームトラフィックはCAPWAPカプセル化されます。

1 - WLC 802.1qトランクポートでイーサネットフレームが受信されます。WLCは、有線ネットワ ークから送信された内部DSCP値を使用し、それをCAPWAPヘッダーの外部DSCPにマッピング し、WLCで設定されたQoSプロファイルに従って、外部DSCPを最大値にキャップします。

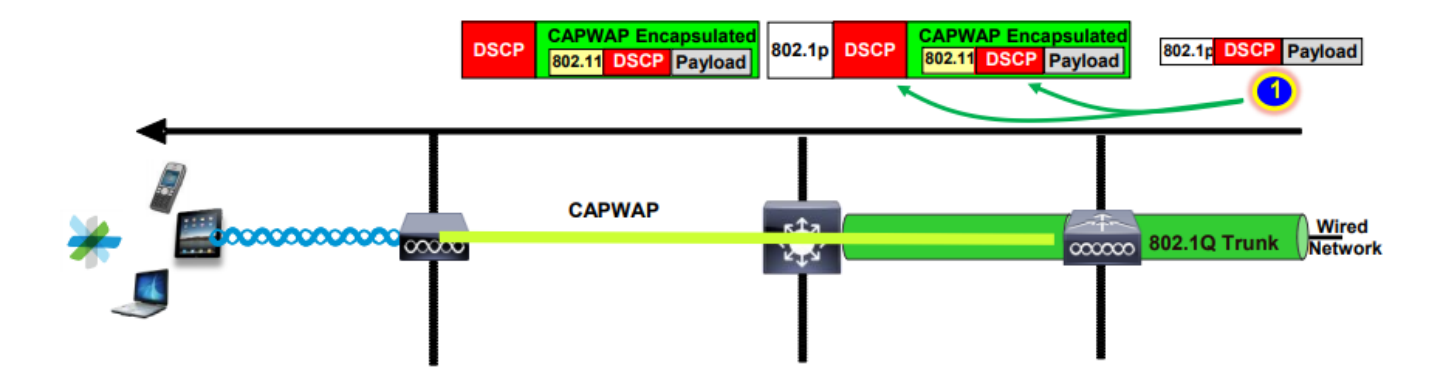

2- APがこのイーサネットフレームを受信すると、APは外部DSCP値をUP値にマッピングし、適 切なACを使用してワイヤレスクライアントに送信します。

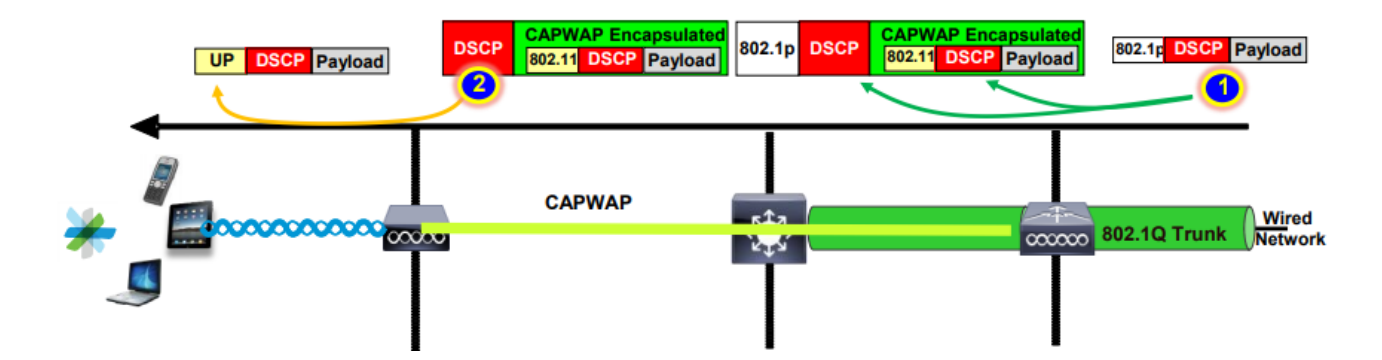

中央スイッチング:アップストリームの信頼

• アップストリーム:無線から有線へのトラフィック。

1. ワイヤレスクライアントが802.11e(WMM)フレームを送信し、APがこれを受信する。

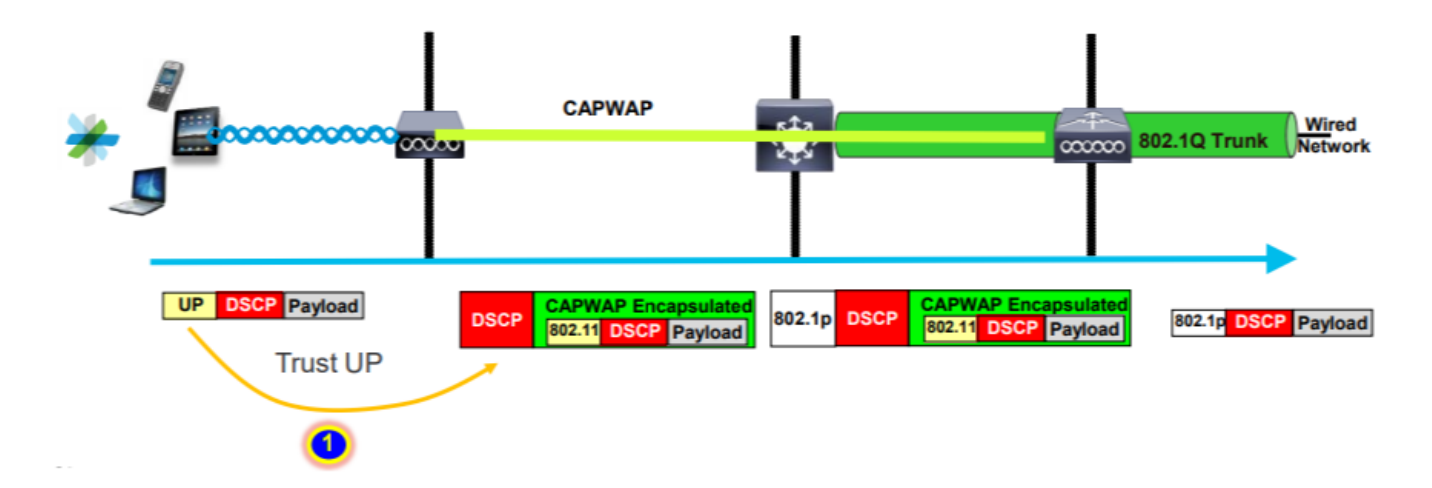

2- APは元のパケットをCAPWAPヘッダーにカプセル化し、WLC上で設定されているQoSプロフ ァイルでそのQoSレベルが許可されている限り、UPを外部DSCP値にマッピングします。パケッ トは、元のDSCP値で有線ネットワークに送信されます。

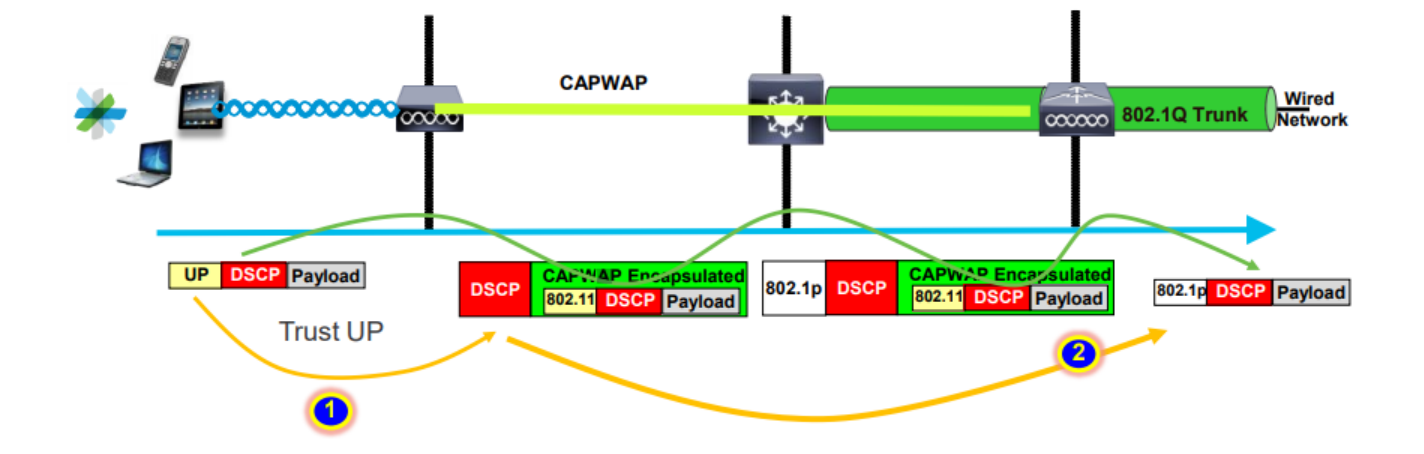

Flexconnectローカルスイッチングの信頼

• Flexconnectローカルスイッチング:ダウンストリームの信頼

ローカルでスイッチされるVLANの場合、FlexConnect APはIPパケットのDSCP値を取得し、任意 のQoSポリシー(AVCポリシーなど)を処理し、それをワイヤレスフレームの802.11e UP値にマ ッピングして、フレームをキューイングします(この例では、IPパケットはIPパケットのIPヘッ ダーにマッピングされます)。その後、クライアントに送信します。

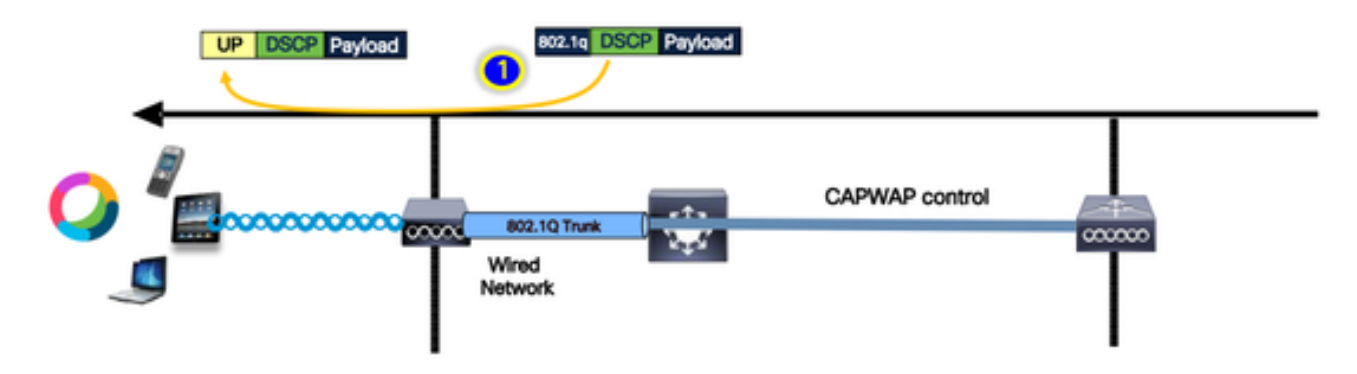

• Flexconnectローカルスイッチング:アップストリームの信頼

クライアントがフレームを送信し、APによって受信されます。APは、パケットを有線に送信す る前に、元のパケットのDSCP値を参照してQoSポリシーを適用します。

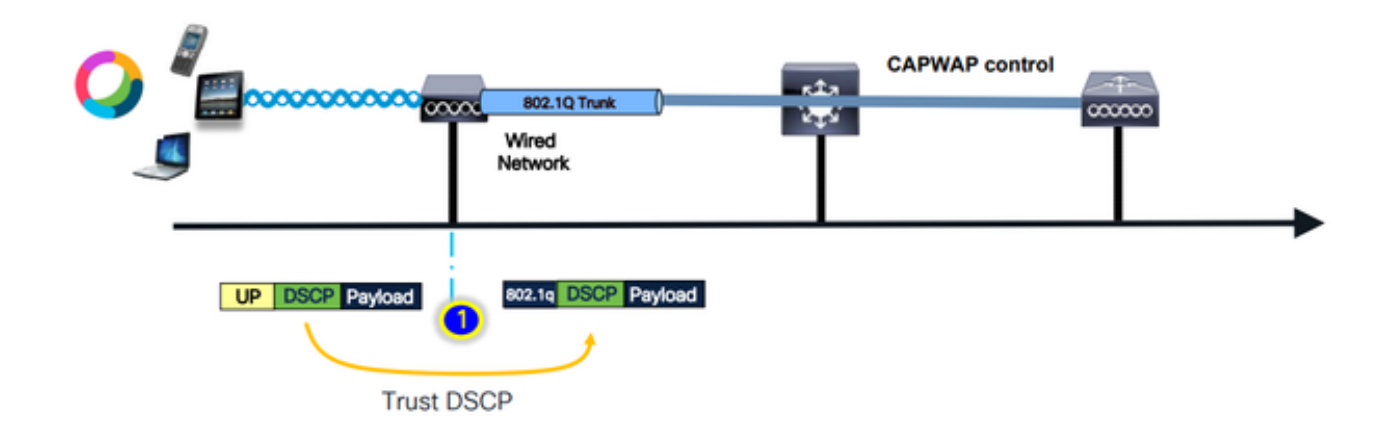

## アップストリームトラフィックに関する一般的な問題

ワイヤレスクライアントとAP間のアップストリームシナリオのトラフィックは制御できません。 つまり、クライアントから無線で送信されるQoSを制御できません。

正常に動作しているシナリオでは、クライアントは正しいUPおよびDSCP値を持つパケットを送 信し、トラフィックが正しいアクセスカテゴリに入ることを想定しています。

クライアントが誤ったUP値を持つトラフィックを送信するとどうなりますか。

例#1:クライアントがUP値が「2」のトラフィックを送信するとき

注:RRMアルゴリズムに必要な情報を収集するために、APはオフチャネルでスキャンを行いま す。これは、音声やビデオなどの機密トラフィックに確実に影響します。

Off Channel Scanning DeferオプションがWLAN Advancedタブで設定されている。デフォルトで は、UPクラス4、5、および6で有効になっており、時間しきい値は100ミリ秒です。これは、機 密トラフィック(音声またはビデオ)が検出された後、APが100ミリ秒間スキャンするためにオ フチャネルにならないことを意味します。

ワイヤレスクライアントが音声アプリケーションを使用していると仮定すると、予期されるUP値 は「6」ですが、クライアントは誤ったUP値「2」でパケットを送信しました。その後、APはオ フチャネルスキャンを実行し、これはクライアントのパフォーマンスとエクスペリエンスに影響 します。

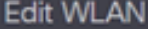

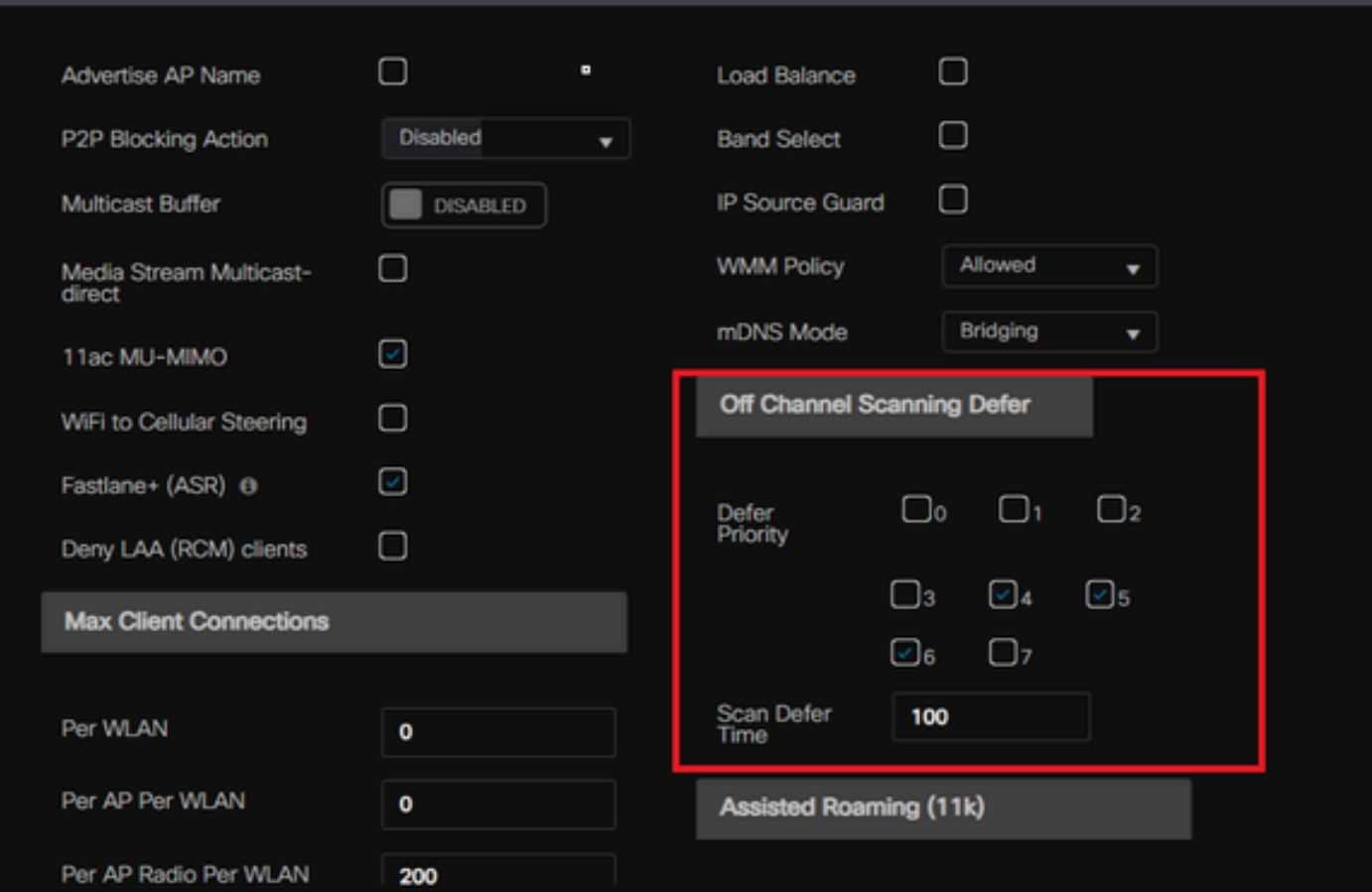

低いUPプライオリティに対してDefer Scanningを有効にできますか。

答えは「はい」です。低いUPプライオリティトラフィックに対してDefer Scanningを有効にする と、アクセスポイントがオフチャネルスキャンを実行することを効果的に防止できるため、 RRMと不正検出アルゴリズムの動作に影響を与えます。この課題に対処するには、チャネルのス キャンを容易にしながら、重要なトラフィックに優先順位を付ける別のアプローチが必要です。

例#2:DSCPからUPへのマッピングにおける既知のMicrosoft Windowsクライアント の問題

MS Windowsマシンでよく見られる問題は、DHCPとUP値の間のデフォルトマッピングが使用さ れている場合に発生します。このマッピングでは、Differentiated Services Code Point(DSCP)値 の上位3ビット(msb)からユーザプライオリティ(UP)が決定されます。たとえば、DSCP値が EF(101110)の音声トラフィックの場合は、UP 5(101)にマッピングされます。

デフォルトでは、アップストリームのAPはUP値を信頼します。このため、音声トラフィックは 、意図されたDSCP値46の音声アクセスカテゴリ(AC\_VO)ではなく、DSCP値34のビデオアクセ スカテゴリ(AC VI)で処理されます。このため、音声フレームの待ち時間が長くなり、再試行の可 能性が高くなります。

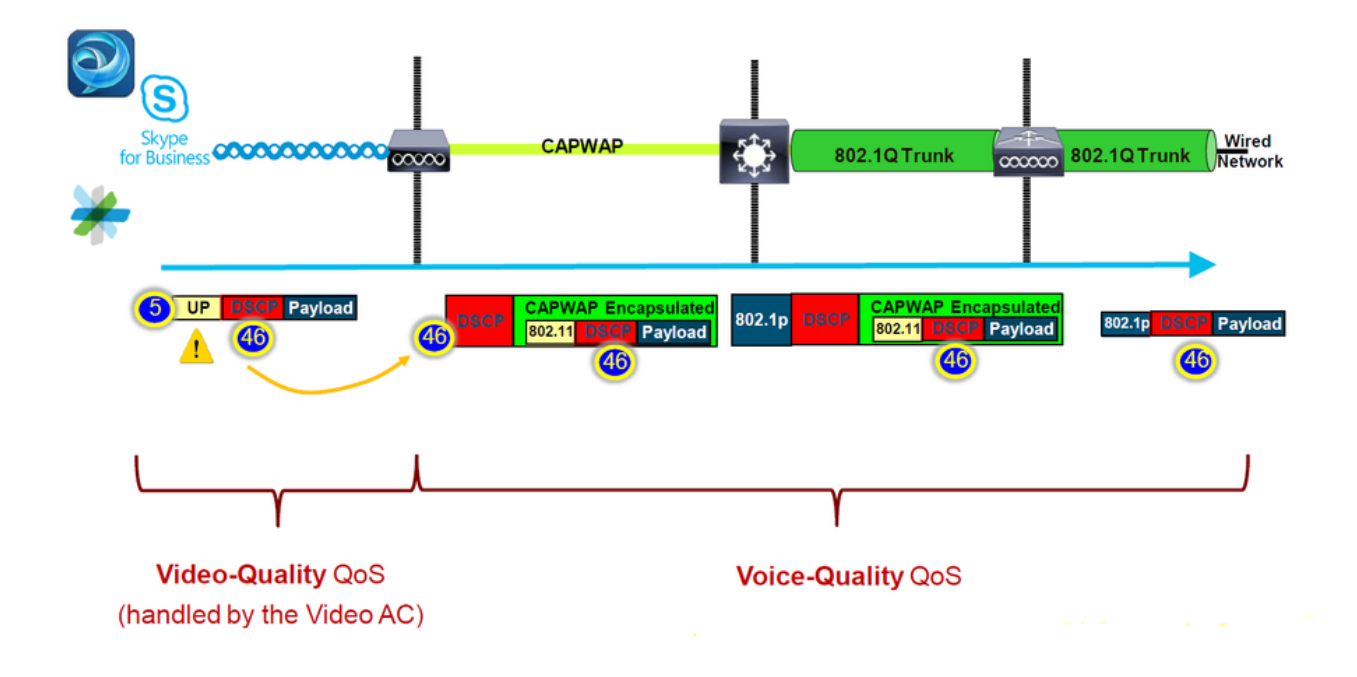

これを修正する方法はありますか。

MS Windowsマシンが正しいDSCP値で音声トラフィックを送信する場合、答えは「はい」です  $\circ$ 

それはどのように修正できますか?

WLCで「trust DSCP Upstream」オプションを使用する。このオプションにより、APはUPではな くアップストリームの内部DSCPを信頼するようになります。

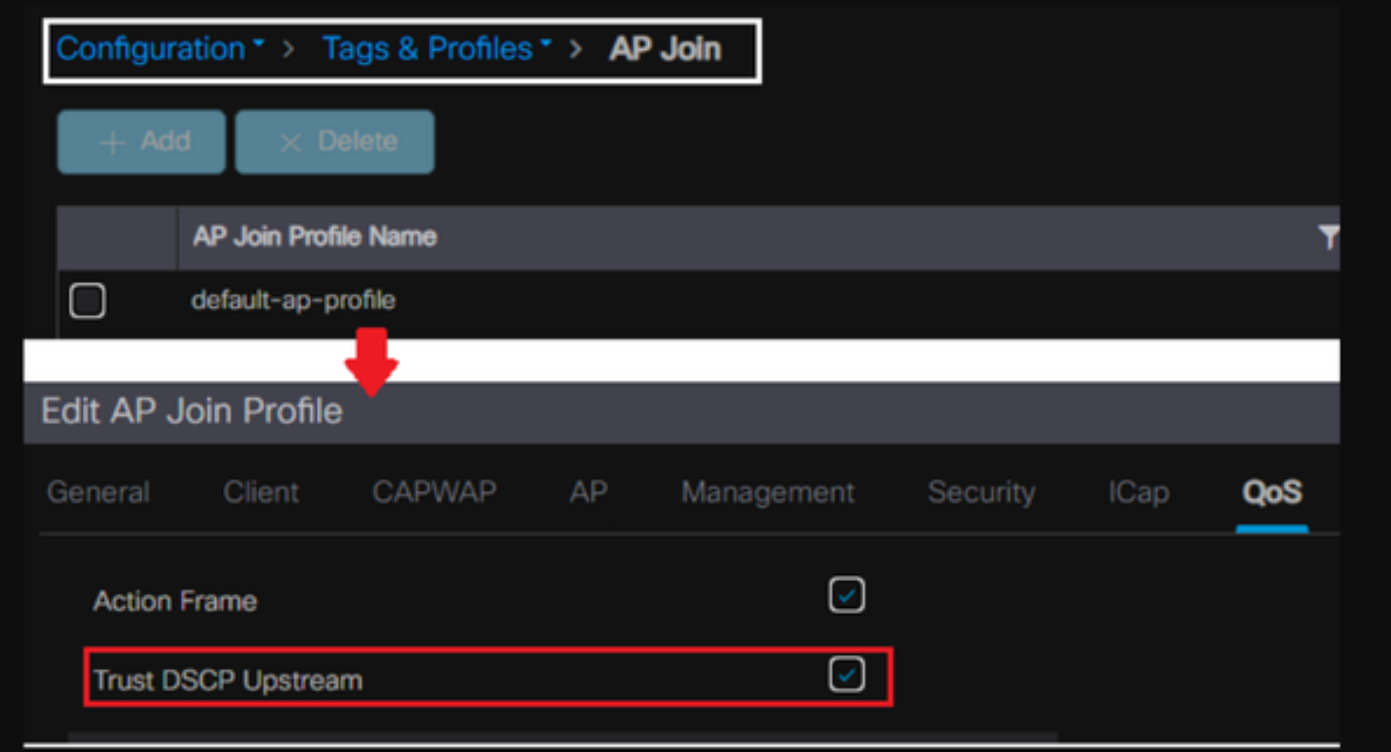

トラフィックを上書きするか、またはタグ付けするようにWindowsマシンを設定する詳細な手順

については、「[WindowsマシンでDSCPタギングを有効にする方法」を](https://www.cisco.com/c/ja_jp/support/docs/quality-of-service-qos/qos-configuration-monitoring/221868-enable-dscp-qos-tagging-on-windows-machi.html)参照してください。

## DSCPとCOSのどちらのプロトコルを信頼するか?

WLCスイッチポートに選択する信頼タイプはどれか?

実際には、任意の信頼オプションを選択できます。ただし、CoSを信頼することを選択した場合 は、アップストリームのシナリオに対して、スイッチに設定されたCoS-DSCPマッピングテーブ ルに基づいて外部DSCP値が書き換えられることに注意する必要があります。

ただし、DSCPを信頼するように選択すると、スイッチは着信の内部DSCPを信頼するため、外部 DSCP値を書き換えません。

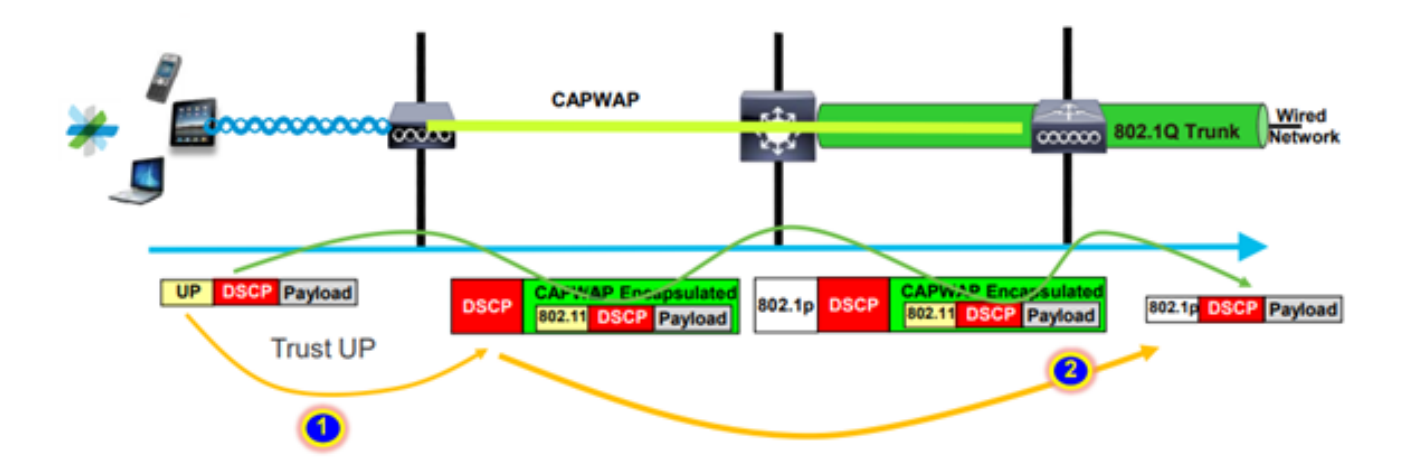

ダウンストリームシナリオでは、WLCが接続されているスイッチは、設定されているDSCP-CoSマッピングテーブルに基づいて802.1p値を追加します。CoSを信頼することを選択した場合 、外部DSCP値は着信802.1p値に基づいて変更されます。

ただし、DSCPを信頼するように選択した場合、スイッチは外部DSCP値を書き換えません。

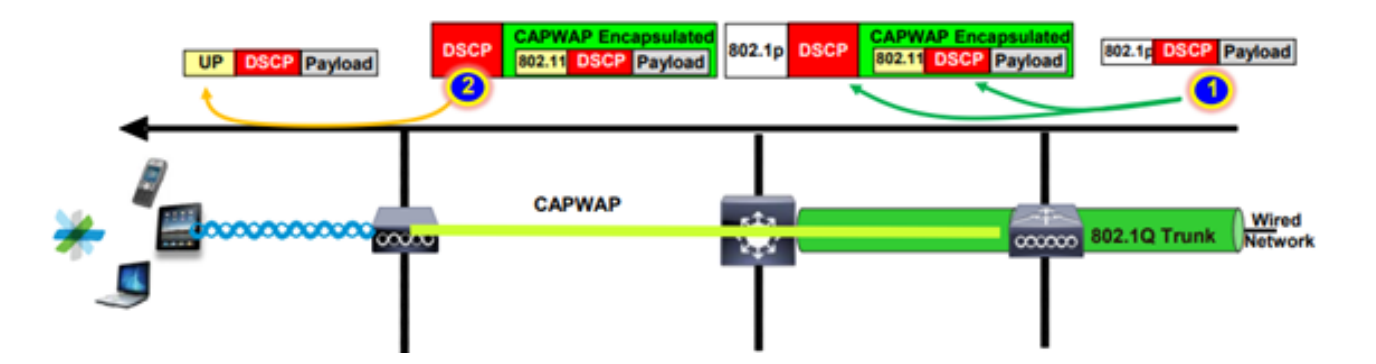

上記の例では、ワイヤレスクライアントはネイティブVLANの管理インターフェイスにマッピン グされたSSIDに接続されています。

WLCスイッチポートでCoSを信頼する場合はどうなりますか。

クライアントトラフィックはタグなしのネイティブVLANであるため、トランクポートに到達し ても802.1qにタグ付けされません。

これを修正するには、どうすればよいですか。

CoSの代わりにDSCP信頼オプションを使用できます。これは一般的に推奨される方法です。

# ワイヤレスLANコントローラQoSのベストプラクティス

#### メタルQoSプロファイル

WLCでは、4つの主要なQoSプロファイル(Platinum、Gold、Silver、Bronze)を設定できます。

● Platinum/Voice:Voice over Wirelessの高品質なサービスを保証します。

●ゴールド/ビデオ:高品質ビデオアプリケーションをサポートします。

●シルバー/ベストエフォート:クライアントの通常の帯域幅をサポートします。これがデフォル ト設定です。

●ブロンズ/バックグラウンド:ゲストサービスに最低帯域幅を提供します。

これらのQoSプロファイルの主な目的は、内部DSCPに影響を与えずに、アップストリームとダ ウンストリームの両方でCAPWAPヘッダーの最大外部DSCP値を制限することです。

注:内部DSCP値はAVCによって変更されます。

ローカルでスイッチされるトラフィックの場合、QoSプロファイルはUP値に基づいてダウンスト リームトラフィックに適用されます。この値がデフォルトのWLAN値よりも大きい場合、デフォ ルトのWLAN値が使用されます。

アップストリームトラフィックの場合、クライアントがデフォルトのWLAN値よりも高いUP値を 送信すると、デフォルトのWLAN値が使用されます。

9800 WLCのベストプラクティス設定ガイドの詳細については、『[Catalyst 9800ワイヤレスコン](/content/en/us/products/collateral/wireless/catalyst-9800-series-wireless-controllers/guide-c07-743627.html) [トローラのワイヤレスQoS](/content/en/us/products/collateral/wireless/catalyst-9800-series-wireless-controllers/guide-c07-743627.html)

トラブルシューティングの手順:

1. 問題を理解する。

2. 堅実なアクションプランを作成します。

- トラブルシューティングに関する質問とネットワークトポロジダイアグラムを作成する。
- ログとデバッグを収集します。
- PIヒートマップを要求します。

3. WLC設定をチェックします。

4. デバッグの分析

 5. VoWLAN[チェックリストを](/content/en/us/td/docs/wireless/technology/vowlan/troubleshooting/VoWLAN_Troubleshooting_Checklist.html)使用して、ベストプラクティスに従っているかどうかを確認します  $\Omega$ 

片通話について

この問題は主に、クライアントとAPの間に非対称電力がある場合に発生します。

APは最大電力で送信できますが、Ciscoの電話などのワイヤレスデバイスはより少ない電力で送 信するため、Ciscoの電話はAPからのダウンストリームフレームを受信しますが、APは電話から のアップストリームのフレームを受信しません。

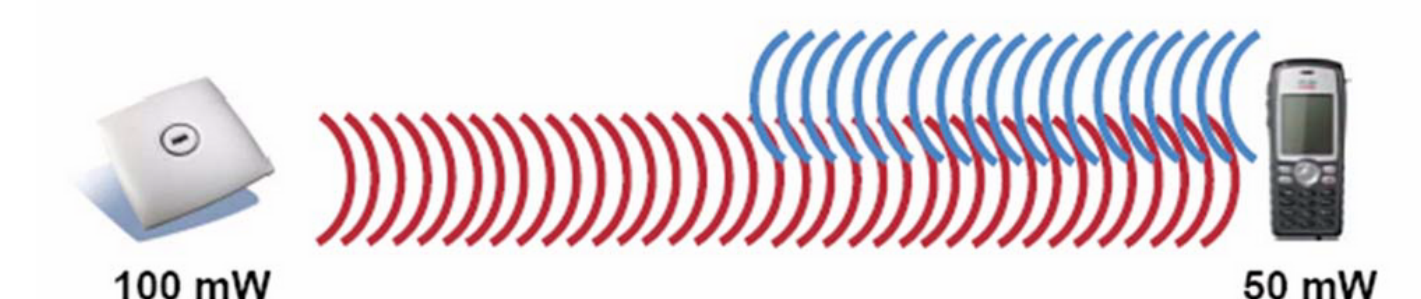

APのTX電力を、ワイヤレスデバイスでサポートされている最大のTX電力よりも高く設定しない ことを推奨します。

- アクションプラン: ◦ クライアント接続をチェックし、安定していて、切断されていないことを確認します 。
	- RF環境(APの電力、信号強度など)を確認します。
	- 音声トラフィックを確認するためにOTAキャプチャを収集します。単方向のトラフィ ックが見られます。
- ベスト プラクティス:
	- DTPCの有効化:CCXクライアントがAPの電力に合わせて送信電力を調整するのに役 立ちます。
	- クライアントデバイスのボリューム設定を確認します。

音声のとぎれや不自然な音声について

「途切れる」音声と「ロボットのような」音声は、パケット損失が大きい場合や、パケットの遅 延が発生している場合に発生します。

Choppy Voice(途切れる音声)とは、音声の途切れや遅延を意味します。これらは、[choppy](/content/dam/en/us/support/web/mp3/Choppy.mp3)およ び[robotic](/content/dam/en/us/support/web/mp3/Robotic.mp3)レコードの例です。

- アクションプラン: •
	- クライアント接続をチェックし、接続が安定していて、切断されていないことを確認 します。
	- RF環境をチェックする(チャネル使用率が高い、ノイズ、干渉デバイスなど)。
	- パスを通じてキャプチャを収集し、パケットドロップを確認します。
- ベスト プラクティス:
	- [WLCのQoS設定をチェックします。](/content/en/us/td/docs/wireless/controller/9800/17-9/config-guide/b_wl_17_9_cg/m_wireless_qos_cg_vewlc1_from_17_3_1_onwards.html)
	- 有線側でQoSが設定されていることを確認します。

ローミング時の音声のギャップと欠落について

ある場所から別の場所にローミングしているときに、ユーザから音声の途切れや接続断が報告さ れることがあります。

- アクションプラン:
	- RF環境をチェックして、AP間のカバレッジセルが良好であることを確認します。
	- PIヒートマップを取得します。
	- パスを通じてキャプチャを収集し、パケットドロップを確認します。
- ベスト プラクティス:
	- クライアント接続をチェックし、安定していて、切断されていないことを確認します 。
	- 宛先APのRSSI値を–67以上にする

#### 参考資料

ワイヤレスQoSの推奨事項

[https://www.cisco.com/c/en/us/td/docs/wireless/controller/9800/17-9/config](/content/en/us/td/docs/wireless/controller/9800/17-9/config-guide/b_wl_17_9_cg/m_wireless_qos_cg_vewlc1_from_17_3_1_onwards.html)[guide/b\\_wl\\_17\\_9\\_cg/m\\_wireless\\_qos\\_cg\\_vewlc1\\_from\\_17\\_3\\_1\\_onwards.html](/content/en/us/td/docs/wireless/controller/9800/17-9/config-guide/b_wl_17_9_cg/m_wireless_qos_cg_vewlc1_from_17_3_1_onwards.html)

『Application Visibility and Control Deployment Guide for Cisco Catalyst 9800 Series Wireless Controller』

[https://www.cisco.com/c/dam/en/us/td/docs/wireless/controller/9800/17-1/deployment](/content/dam/en/us/td/docs/wireless/controller/9800/17-1/deployment-guide/c9800-avc-deployment-guide-rel-17-1.pdf)[guide/c9800-avc-deployment-guide-rel-17-1.pdf](/content/dam/en/us/td/docs/wireless/controller/9800/17-1/deployment-guide/c9800-avc-deployment-guide-rel-17-1.pdf)

翻訳について

シスコは世界中のユーザにそれぞれの言語でサポート コンテンツを提供するために、機械と人に よる翻訳を組み合わせて、本ドキュメントを翻訳しています。ただし、最高度の機械翻訳であっ ても、専門家による翻訳のような正確性は確保されません。シスコは、これら翻訳の正確性につ いて法的責任を負いません。原典である英語版(リンクからアクセス可能)もあわせて参照する ことを推奨します。